# Implementasi PHP Web Service Sebagai Penyedia Data Aplikasi Mobile

Martinus Raditia Sigit Surendra

Program Studi Sistem Informasi, Universitas Multimedia Nusantara, Tangerang, Indonesia

## Diterima 30 Oktober 2014

Disetujui 12 Desember 2014

*Abstract***—This paper demonstrates how PHP web service technology can be used in mobile application. Web service testing can be done manually by creating php client file that call the SOAP web service. Testing can also be done using SoapUI, an open source software that can be used to do functional testing on web service. This paper is proof of concept that PHP Web Service can be used as data provider for application that need dynamic data. This paper proposed PHP Client Layer as an additional layer to simplify the web service calling from mobile application.**

*Index Terms—***web service, php, json, SOAP, SoapUI**

### I. **PENDAHULUAN**

Saat ini aplikasi *mobile* telah banyak digunakan seiring semakin mudahnya mendapatkan perangkat *smart phone*. Seiring dengan hal tersebut maka banyak dikembangkan aplikasi yang dapat diunduh oleh pengguna *smartphone*. Salah satu jenis *aplikasi smart phone* adalah aplikasi yang bisa memberikan informasi ke pengguna terkait dengan lokasi bisnis di suatu wilayah tertentu dan juga informasi promo yang bisa dimanfaatkan oleh pengguna. Aplikasi jenis ini dalam android termasuk dalam kategori Perjalanan dan Local (*Travel and Local*).

Aplikasi *smart phone* dengan fitur informasi promosi dan informasi tempat membutuhkan data yang dinamis seiring dengan berubahnya data terkait tempat-tempat bisnis dan promosi yang ada di suatu wilayah. Solusi yang diajukan adalah menyimpan data di satu *database server*. Selanjutnya setiap aplikasi melakukan *request* untuk mendapatkan data dari *server*. Begitu juga untuk pengiriman data, setiap aplikasi akan mengirimkan data ke *server*.

Untuk mendukung *scalability* maka digunakan teknologi *web service* sebagai solusi pertukaran data. Dengan memanfaatkan *web service* maka setiap *platform* baik aplikasi *smart phone*, web, maupun aplikasi *desktop* bisa memanggil *method*/fungsi yang diinginkan.

# II. **PERUMUSAN MASALAH**

Ada 3 hal yang ingin dijawab dalam penelitian ini yaitu:

- Bagaimana membuat SOAP *Web service* menggunakan bahasa pemrograman PHP ?
- • Bagaimana melakukan pengujian atas *web service* yang sudah di-*deploy* ?
- Bagaimana menyediakan akses data yang lebih mudah dari SOAP server yang sudah dibuat untuk *mobile application* ?

## III. **WEB SERVICE, PHP, DAN NUSOAP**

*Web service* adalah layanan yang diidentifikasi dengan URI (*Uniform Resource Identifier*) yang mengekspos fiturnya melalui internet menggunakan protokol dan bahasa standar internet serta dapat diimplementasikan menggunakan standar internet seperti XML (*Extensible Markup Language*) [1].

Sampai dengan saat ini teknologi *web service* terus berkembang. Salah satu teknologi yang populer saat ini adalah REST (*Representational State Transfer*) atau terkadang disebut dengan RESTful. Beberapa contoh *RESTful web service* adalah Amazon's Simple Storage Service (S3), Atom Publishing Protocol, dan Google Maps [2]. Pada prinsipnya *request* ke suatu RESTful *web service* sebenarnya adalah suatu *HTTP Request*.

Ada beberapa standar yang digunakan dalam *web service.* Beberapa di antaranya adalah SOAP (*Simple Object Access Protocol*), BPEL (*Business Process Execution Language*), UDDI (*Universal Description, Discovery, and Integration Infrastructure*)*,* WSDL (*Web Service Description Language*)

PHP (*PHP: Hypertext Preprocessor*) adalah bahasa pemrograman web. PHP bisa digunakan untuk melakukan HTTP (*Hypertext Transfer Protocol*) *Request.*

```
<?php
$url = "http://sigitsurendra.com";
§ch = curl init(§url);
curl setopt ($ch, CURLOPT RETURNTRANSFER, true);
$result = curl exec(Sch);curl close ($ch);
```
Gambar 1. HTTP Request oleh PHP

Kode di atas adalah contoh sederhana bagaimana PHP melakukan HTTP Request ke halaman http:// sigitsurendra.com, secara *default* adalah GET *Request*.

Data yang didapatkan dari *web service* dikirimkan dalam format standar misalnya XML atau JSON (*Javascript Object Notation*). Dalam penelitian ini dipilih JSON. Kelebihan utama JSON dibandingkan dengan XML adalah dari sisi ukuran file, JSON memiliki ukuran yang lebih kecil dibandingkan dengan XML [3]. Ukuran file yang kecil penting untuk *web service* yang akan dibuat karena nantinya data akan diakses oleh aplikasi *mobile* yang membutuhkan respon cepat.

PHP mendukung untuk pengiriman maupun pengolahan data dalam format JSON. Untuk mengirimkan data dalam format JSON, PHP memiliki fungsi json encode.

```
?phi
ocho json encode(array("message" => "hello sigit"));
```
Gambar 2. Json encoding

```
\epsilon?php
$data = json decode('{"message":"sigit"}');
var_dump($data);
```
Gambar 3. Json decoding

Untuk menangani data JSON , PHP memiliki fungsi json\_decode.

SOAP merupakan layanan web service yang berbasis pada RPC (*Remote Procedure Call*). Kita bisa menggunakan SOAP untuk memanggil *method* atau fungsi yang berada di komputer lain melalui internet. Agar *client* bisa mengetahui *method* tersedia, port, format data input output, atau keterangan lain maka dideklarasikan oleh standar WSDL [4].

Kita bisa menggunakan PHP baik untuk membuat *web service server* maupun untuk membuat *web service client*. Namun untuk memudahkan pembuatan web service server beserta WSDL-nya maka kita bisa memanfaatkan *library* yang telah ada. Salah satu library yang bisa digunakan adalah NuSOAP. NuSOAP merupakan projek Open Source yang bisa diakses di http://sourceforge.net/projects/nusoap. Berikut ini contoh menciptakan *web service* dalam NuSOAP.

| $<$ ?php                                                  |  |
|-----------------------------------------------------------|--|
| require ('nusoap/lib/nusoap.php');                        |  |
| $$server = new soap server();$                            |  |
| \$server->configureWSDL('servername', 'urn:serverquote'); |  |
| \$server->register("getData",                             |  |
| array('symbol' => 'xsd:string'),                          |  |
| array('return' => 'xsd:string'),                          |  |
| 'urn:rajaspotquote',                                      |  |
| 'urn:serverquote#getData');                               |  |

Gambar 4. Menciptakan *web service* dengan NuSOAP

## IV. **ANALISIS KEBUTUHAN SISTEM**

Sistem yang ingin dibuat adalah aplikasi *mobile* yang bisa digunakan untuk membantu pengguna mendapatkan informasi promosi, informasi tempat di suatu wilayah spesifik. Pengguna bisa mendapatkan informasi tempat dengan melakukan pencarian di perangkat mobile mereka.

Fokus penelitian ini adalah dari sisi *web service server*, bukan pada aplikasi *mobile* yang dibuat. *Web service server* akan menyediakan layanan data secara dinamis seiring bertambahnya informasi tempat maupun informasi promo.

Fitur-fitur yang harus ada dari sisi server antara lain:

- Menyediakan data promosi
- • Menyediakan data informasi tempat yang terdiri dari:
	- o Nama tempat
	- o Lokasi
	- o Kategori bisnis
	- o Produk yang dijual
	- o Review atas tempat
	- o Review atas produk yang dijual
- Layanan registrasi dan otentikasi.

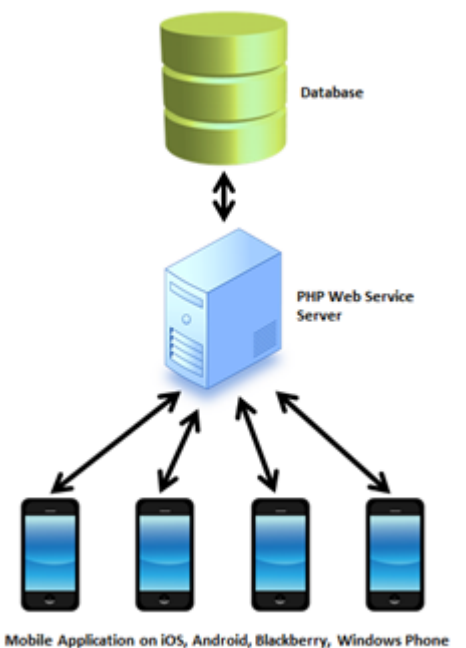

Gambar 5. Arsitektur Sistem

## V. **PERANCANGAN DATABASE**

Selanjutnya dari analisis atas kebutuhan sistem maka disusun *database* yang bisa memenuhi kebutuhan sistem. Rancangan dari *database* dapat dilihat pada gambar 7. Berikut tabel-tabel yang akan digunakan dalam sistem.

# a. Lokasi

Dalam aplikasi *mobile* yang dibuat nantinya, ketepatan lokasi suatu tempat menjadi hal yang penting sehinggadibuat beberapa tabel untuk menyimpan data lokasi sehingga bisa dilakukan filter lebih mudah nantinya.

- Tabel Country
- Tabel Province
- **Tabel City**
- Tabel Kecamatan
- Tabel Kelurahan
- Tabel Address, untuk menyimpan nama jalan, no

## b. Bisnis

• Tabel Company

Tabel ini digunakan untuk menyimpan data perusahaan pemilik Business Entity. Contohnya PT Alfaria memiliki banyak Business Entity yaitu Alfamart di banyak kota.

Tabel BusinessEntity

Tabel BusinessEntity digunakan untuk menyimpan data suatu bisnis yang berada di suatu lokasi.

Tabel Item

Tabel Item digunakan untuk menyimpan data barang ataupun jasa yang dijual oleh Business Entity.

Tabel BusinessEntityUserReview

Tabel ini digunakan untuk menyimpan data *review* atas Business Entity yang di-*submit* oleh pengguna.

Tabel ItemSoldUserReview

Tabel ini digunakan untuk menyimpan data *review* atas barang yang di-*submit* oleh pengguna.

Tabel Region

Tabel ini digunakan untuk menyimpan data regional (wilayah).

Promosi maupun Businesss Entity dikelompokkan dalam regional tertentu agar nantinya memudahkan pengguna menemukan lokasi bisnis dan menerima informasi promosi berdasarkan regional.

Tabel Promo

Tabel ini digunakan untuk menyimpan data promosi yang akan tampil di aplikasi pengguna.

Tabel PromoImage

Setiap promosi memiliki beberapa gambar yang dapat memberikan informasi lebih ke pengguna.

Tabel Bank

Tabel ini digunakan untuk menyimpan nama bank.

Tabel BankAccount

Tabel ini digunakan untuk menyimpan nomor rekening bank.

Tabel ActivationStatus

Hanya Business Entity dan promosi yang aktif saja yang akan ditampilkan di layar pengguna.

- c. User
	- • Tabel User
	- Tabel Role
	- Tabel UserRole
	- • Tabel Person

## VI. **IMPLEMENTASI** *WEB SERVICE*

Setelah penyusunan *database*, maka dibuat PHP *Class* yang akan memudahkan dalam melakukan encode data untuk menghasilkan JSON. Dalam gambar di bawah ini ditampilkan BusinessEntity *class*, yang mewakili tabel BusinessEntity serta *property* di dalamnya.

#### <?php

Ę

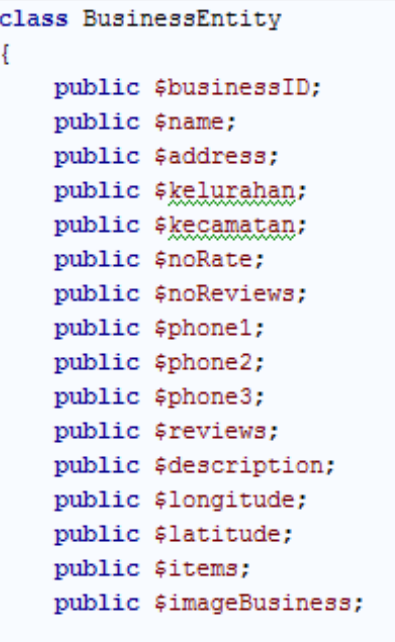

à)

Gambar 6. *Business Entity Class*

Beberapa kelas lain yang diciptakan untuk memudahkan penciptaan Json antara lain:

- • CompleteSearchResult
- SearchResult
- ImageURL
- Item
- Promo
- • UserComment

```
2phr
                   include once $ SERVER['DOCUMENT ROOT'] . '/rs db.inc.php';
                 require('nusoap/lib/nusoap.php');<br>require('entities/SearchResult.php');<br>require('entities/CompleteSearchResult.php');
function simpleSearchSpot ($keyword)
                                global $link;<br>$json = array();
                                \begin{tabular}{ll} \hline \texttt{\$sql1 = "select Name, BusinessEntityID from BusinessEntity where Name like ``\texttt{``} \& \texttt{``S} \& \texttt{``} \& \texttt{``} \& \\begin{minipage}[c]{0.9\textwidth} {\bf if (mysg1i num_rows ($result1)) {\bf if (srow = mysg1i_fects)} \\\noindent {\bf if newSearch\_search = new SearchResult();\n    {\bf if (snewSearch)=name = $row['Name']\n    {\bf if (snewSearch)=old = $row['BusingSEIntityID']\n    {\bf if (snewSearch)=category = "BusingSEIntity';\n    {\bf if (snewSearch)=result']\n    {\bf if (snewSearch)=relut} \end{minipage}} \label{eq:1}÷,
                                \ddot{\phantom{1}}\begin{tabular}{ll} $\$sq12 = "select Name, ItemID from Item where Name \end{tabular} \begin{tabular}{ll} \end{tabular} \begin{tabular}{ll} \end{tabular} \begin{tabular}{ll} $\$seyword = "$\Psi$" \end{tabular} \end{tabular} \end{tabular} \begin{tabular}{ll} \end{tabular} \begin{tabular}{ll} \hline $\$seyend & \end{tabular} \end{tabular} \begin{tabular}{ll} \hline $\$seyend & \end{tabular} \end{tabular} \begin{tabular}{ll} \hline $\$seyend & \end{tabular} \end{tabular} \begin{tabular}{ll} \hline $\$seyend & \end{tabular} \\begin{minipage}[c]{0.9\textwidth} {\bf if (mysg1i num rows(8result2)) {\bf if (row = mysg1i_fetch_2assoc(8result2)) {\bf if (row = new SearchResult();\bf if (row2)) {\bf if (row2) {\bf if (row2) {\bf if (return json_encode($json);
                 function completeSearchSpot($keyword, $regionid)
                                 global $link;
                                  s ison = arrav();
                                \texttt{\$result1 = mysqli\_query(\$link, \ $sql1)$} ;
                              \begin{minipage}[c]{0.9\textwidth} {\bf if (mysg1i_number, rows ($result1)) {\bf if (slow = mysg1i_f. (etc.).} $100$),\footnote {\textbf{0.1}} {\bf if (slow = myg1i_f. (etc.).} \textbf{0.1}) {\bf if (slow = newg1i_f. (etc.).} \textbf{0.1}) {\bf if (slow = newg1i_f. (etc.)} \textbf{0.1}) {\bf if (slow = newg1i_f. (etc.)} \textbf{0.1}) {\bf if (slow = newg1i_f. (etc.)} \textbf{0.1}) {\bf if (slow = newg1i_f. (etc.)} \textbf{0.1}) {\bf if (slow = newg1i_f.\overline{1}return json\_encode (§ json);$server = new soap server();$Server = new soap_server();<br>$server->configureWSDL('mywsserver', 'urn:mywsquote');
                 $server->register("simpleSearchSpot",<br>
array('keyword' => 'xsd:string'),<br>
array('return' => 'xsd:string'),<br>
'urn:mywsquote',
                                  'urn:mywsquote#simpleSearchSpot');
                 $server->register("completeSearchSpot"
                                  ver-zegusder("computersearcnspoc",<br>array('keyword' => 'xsd:string', 'regionid' => 'xsd:string'),<br>array('return' => 'xsd:string'),<br>'urn:mywsquote",<br>'urn:mywsquote",
           $HTTP_RAW_POST_DATA = isset($HTTP_RAW_POST_DATA)<br>? $HTTP_RAW_POST_DATA : '';<br>$server->service($HTTP_RAW_POST_DATA);
```
# Gambar 6. Menciptakan *Web Service* berdasarkan database yang dibuat

Dalam kode di atas dibuat *web service* dengan 2 *method* yaitu SimpleSearchSpot dan CompleteSearchSpot.

# **ISSN 2085-4552**

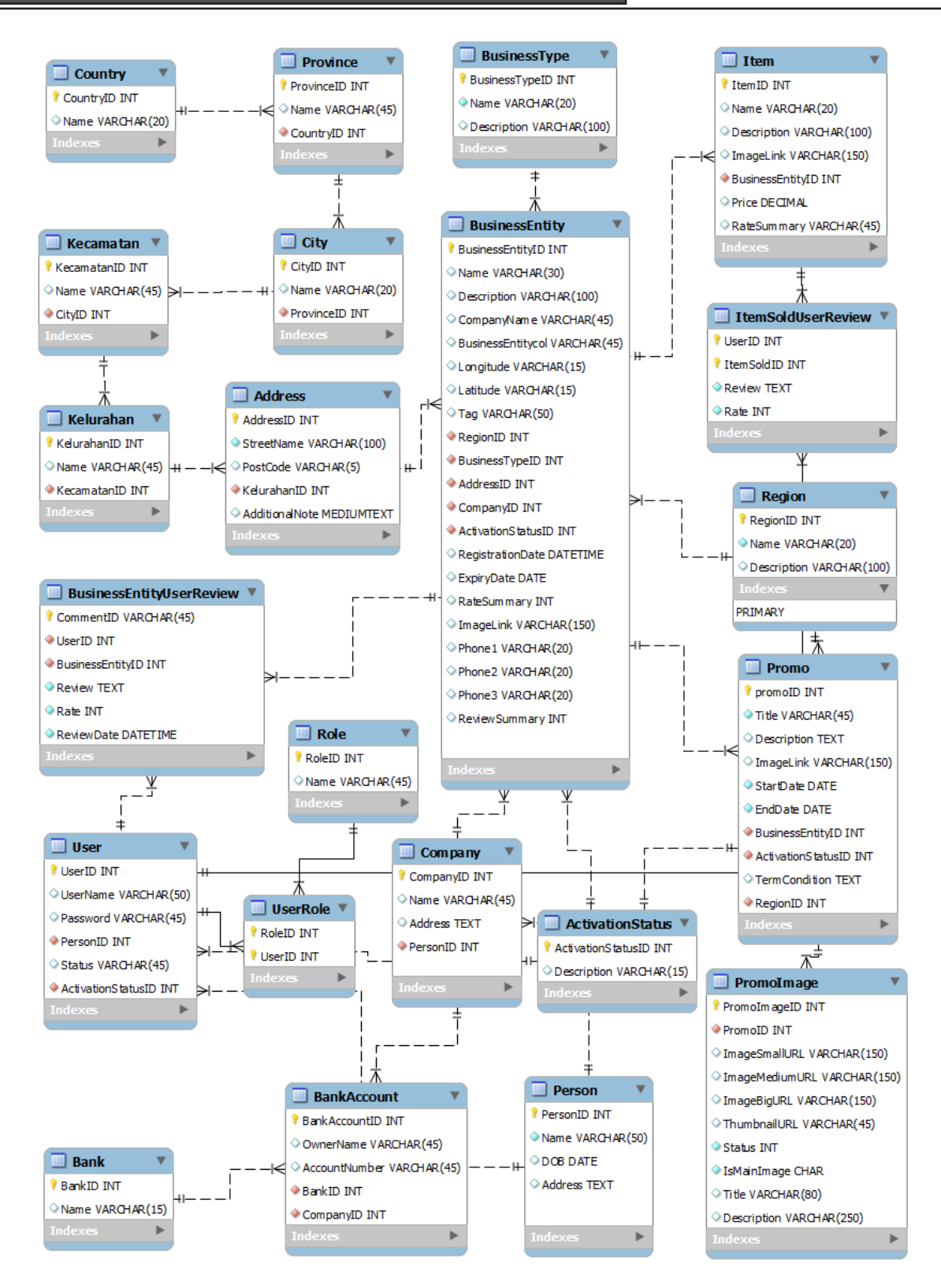

Gambar 7 Physical Database Diagram

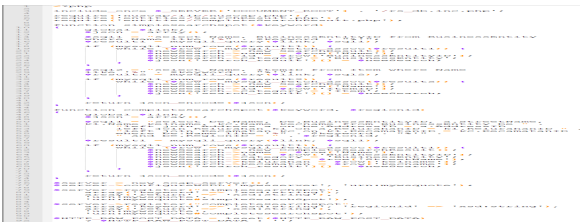

### Gambar 7 simpleSearchSpot dan completeSearchSpot

Bisa dilihat bahwa *input* dan *output* untuk kedua method ini bertipe String. Kedua *method* ini akan menerima masukan berupa *keyword* yang ingin dicari oleh pengguna dan akan mengembalikan hasil pencarian dengan format JSon.

Setelah dilakukan *deployment* ke *server* selanjutnya dilakukan pengecekan atas WSDL.

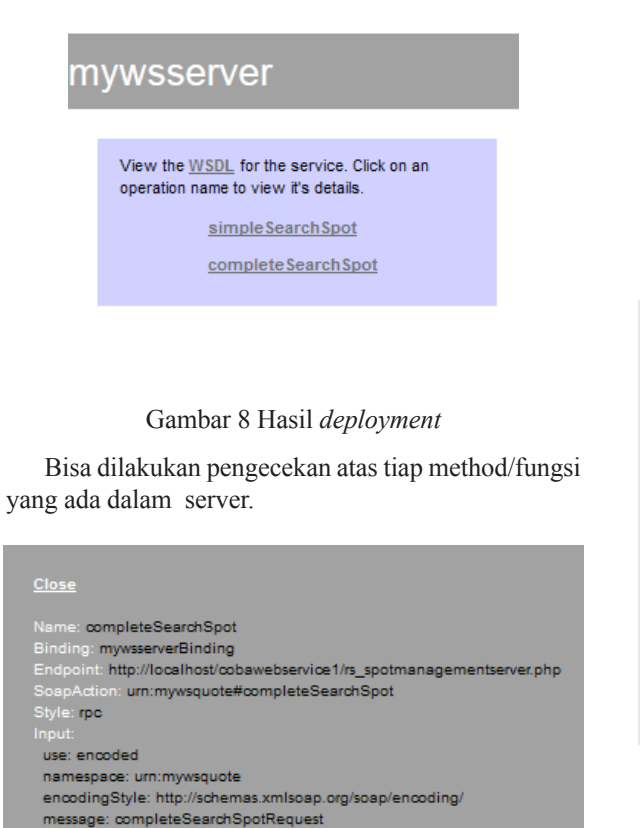

PHP Server Fitur **Eitur**<br>Menyadiakan  $\overline{\phantom{a}}$ 

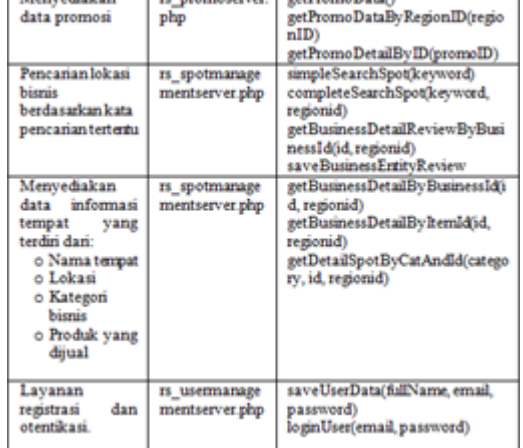

Berdasarkan analisis kebutuhan pengguna maka

method

Tabel 1. Tabel Fitur dan implementasi web service

dibuat beberapa *web service method* yang lain.

## VII. **PENGUJIAN**

Pengujian dilakukan dengan dua cara yaitu dengan membuat php yang menggunakan (*consume*) web service tersebut.

a. PHP Client

```
\overline{1}\leq?php
      require once("nusoap/lib/nusoap.php");
 2<sup>1</sup>\frac{1}{2} = new nusoap_client('http://localhost/
3 $c = new nusoap_client('http://localhost/<br>4 cobawebservice1/rs_spotmanagementserver.php?wsdl'<br>5 , true);
    \frac{1}{2}keyword = 'sum';
 6
 \overline{7}\frac{1}{2} regionid = 1;
 \overline{8}$result1 = $c->call('simpleSearchSpot',
          array('keyword' => $keyword);
 \overline{9}10 echo 'simpleSearchSpot Test';
     echo '<br/> \times',
1112<sup>7</sup>echo $result1;
13<sup>°</sup>$result2 = $c->call('completeSearchSpot',14 array ('keyword' => $keyword,
15
      'regionid' => $negionid);
1617\,echo '<br/> />';
18
      echo 'completeSearchSpot Test';
      echo '\text{-}br/\gt';
19
20 echo $result2;
        Gambar 9 Pengujian dengan PHP Client
```
Hasil dari proses ini adalah:

- simpleSearchSpot Test {"search\_result": [{"name": "Mall Summarecon",
- "category": "BusinessEntity", "id": "1"),<br>"category": "BusinessEntity", "id": "1"),<br>{"name": "Bamboo Dim Sum", "category": "BusinessEntity",
- 
- "id":"2"}, {"name":"Dimsum Ceker",<br>"category":"Item", "id":"1"}]}
- 
- completeSearchSpot Test
- comprecessarchspot rest<br>{"search\_result": [{"name":"Mall Summarecon",<br>"category":"BusinessEntity","id":"1",  $10$
- "address": "Scientia Garden No 56",
- $12$
- "kelurahan":"Pagedangan","kecamatan":"Serpong Utara"},<br>"kelurahan":"Pagedangan","kecamatan":"Serpong Utara"},
- "id":"2", "address": "Scientia Garden No 56",  $14$
- 15 "kelurahan": "Pagedangan", "kecamatan": "Serpong Utara"}]}

Gambar 10 Hasil pengujian

encodingStyle: http://schemas.xmlsoap.org/soap/encoding/

http://schemas.xmlsoap.org/soap/http

parts:

parts:

keyword: xsd:string

regionid: xsd:string

namespace: urn:mywsquote

message: completeSearchSpotResponse

urn:mywsquote

use: encoded

return: xsd:string

**90 ULTIMATICS, Vol. VI, No. 2 | Desember 2014**

Hal ini membuktikan bahwa *service* yang dibuat telah valid dan bisa digunakan oleh sistem lain.

## b. SoapUI 5

SoapUI 5 merupakan perangkat lunak *open source*  yang dapat digunakan untuk membuat test cases atas web service yang dibuat. SoapUI akan menyusun *request* ke *web service server* selanjutnya bisa dibuat kriteria pengetesan misal dalam hal batas waktu, keamanan, validasi [5].

Pada gambar 11 ditampilkan dua method yang bisa dites. Kedua *method* ini akan muncul otomatis setelah kita set alamat dari *web service* yang akan dipanggil. Selanjutnya kita bisa melakukan tes dengan melakukan *request* ke server seperti yang ditunjukkan pada gambar x. Pada gambar x, dilakukan request dengan parameter 'sum'. Selanjutnya akan dikeluarkan hasil *response* dari server berupa xml dimana di dalamnya ada hasil Json. Hal ini menunjukkan bahwa *web service* yang di-*deploy* telah valid.

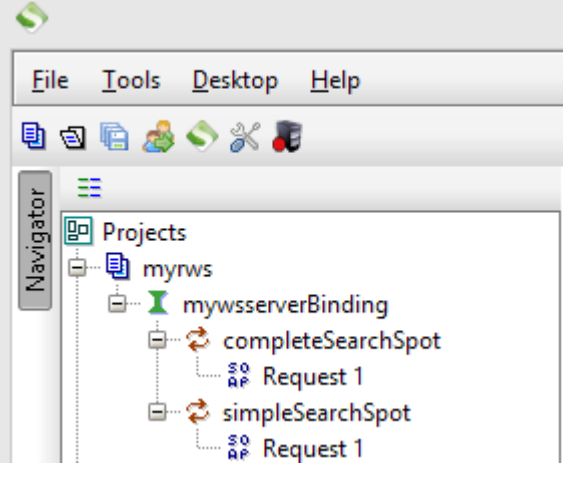

Gambar 11 Projek dalam SoapUI

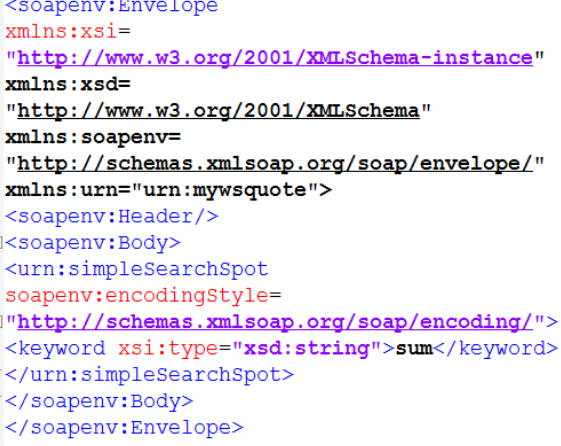

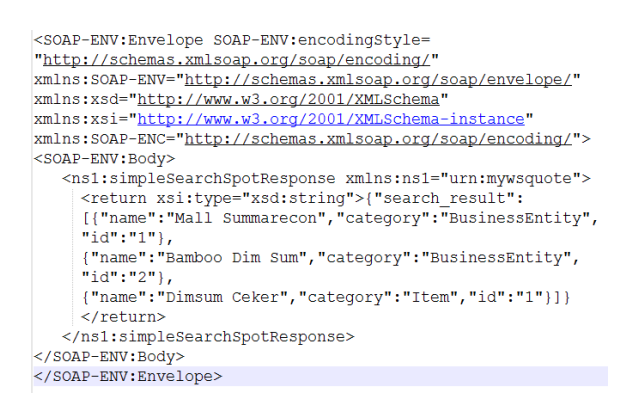

Gambar 12 Hasil pengujian

## VIII. **MODIFIKASI MENJADI** *REST WEB SERVICE*

Pemanggilan method dengan SOAP menggunakan XML lebih rumit jika dibandingkan dengan REST yang menggunakan HTTP Request biasa. Untuk memberikan fitur pemanggilan dengan HTTP Request biasa maka dibuat *layer* tambahan pada sistem. *Layer* tambahan ini adalah file PHP yang akan melayani *HTTP Request*, dari *request* yang diterima, selanjutnya dilakukan pemanggilan ke SOAP server.

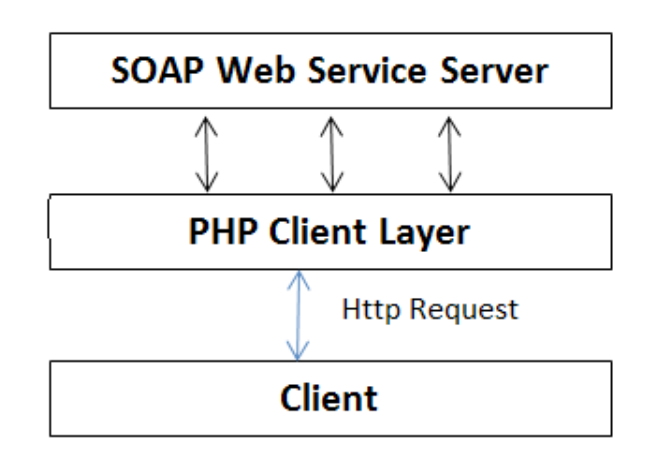

Gambar 13 *PHP Client Layer*

*PHP Client Layer* dibuat untuk tiap Web Service File yang diciptakan. Salah satu contohnya bisa dilihat pada gambar 14 ini:

Gambar 12 Format XML untuk pengujian

```
\overline{1}\overline{\langle 2php}Smethod = ''\overline{3}if (isset($ REQUEST['method'])) {
 \Delta$method = $REQUEST["method"]-56\overline{6}\rightarrow\overline{7}8 $keyword = ';
 \alphaif (isset($REQUEST["keyword"])) {
          $keyword = $ REGUEST["keyword"]1011\rightarrow1213$reqionid = ''';14 if (isset($ REQUEST["regionid"])) {
          \frac{1}{2} = \frac{1}{2} = \frac{1}{2} = \frac{1}{2} = \frac{1}{2} = \frac{1}{2} = \frac{1}{2} = \frac{1}{2} = \frac{1}{2} = \frac{1}{2} = \frac{1}{2} = \frac{1}{2} = \frac{1}{2} = \frac{1}{2} = \frac{1}{2} = \frac{1}{2} = \frac{1}{2} = \frac{1}{2} = \frac{115
16<sup>1</sup>1718if (!empty($method)) {
19
          require once("nusoap/lib/nusoap.php");
20$c = new nusoap_client('http://localhost
21/cobawebservicel/rs_spotmanagementserver.php?wsdl',
\overline{22}true);
23
          if ($method == 'simpleSearchSpot') {
2425
                if (!empty($keyword)) {
26$result = $c->call('simpleSearchSpot',27
                      array('keyword' => $keyword) ;
28
                     echo Sresult:
29
                \left| \right| else {
30
                     echo json_encode("empty");
31
                h
32
          -3
33
          if ($method == 'completeSearchSpot') {
34
35
                if (!empty($keyword) && !empty($regionid)) {
                      $result = $c->call('completeSearchSpot',36
37array('keyword' => $keyword,38
                      'regionid' => $regionid);
39
                     echo $result;
40
                \} else {
                     echo json encode ("empty");
41
42
43
```
Gambar 13 *PHP Client Layer* untuk rs\_ spotmanagementserver.php

 $44$ 

# IX. **PEMANGGILAN** *PHP CLIENT LAYER* **DARI PERANGKAT** *MOBILE*

Berikut ini ditampilkan contoh pemanggilan *HTTP Request* ke PHP Client Layer yang dilakukan melalui bahasa pemrograman Objective C untuk perangkat iOS.

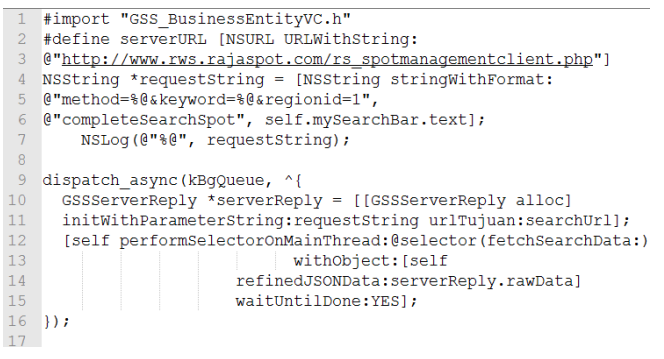

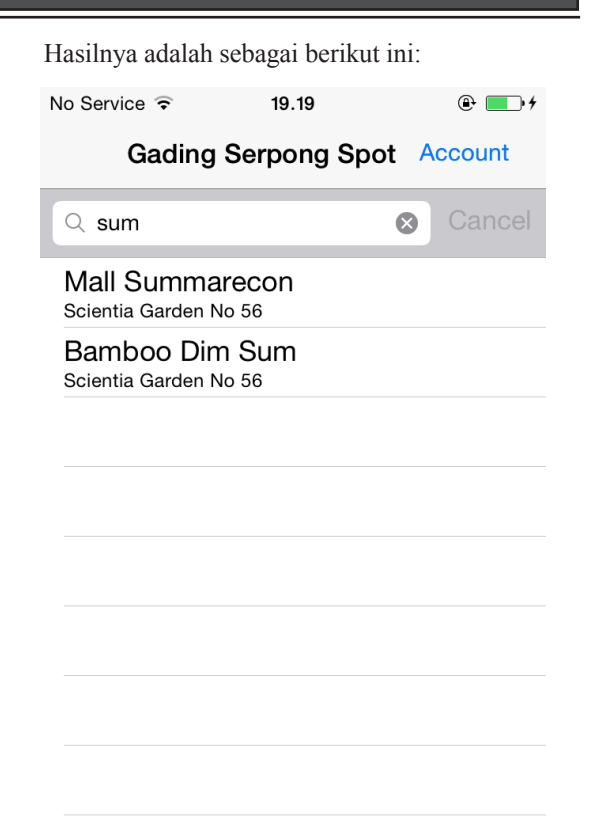

Gambar 13 Hasil pemanggilan [6]

# X. **SIMPULAN**

Berdasarkan dari proses yang sudah dilakukan maka dapat disimpulkan bahwa *PHP Web Service* bisa diimplementasikan dalam aplikasi mobile yang membutuhkan data dinamis. Pengujian atas *web service* bisa dilakukan dengan membuat file PHP secara manual ataupun menggunakan SOAP *web service*. Untuk memudahkan pemanggilan data bisa dilakukan modifikasi dengan memberikan *layer* tambahan berupa PHP File yang memanggil pada SOAP *web service*.

Untuk penelitian selanjutnya bisa dikembangkan ke arah pengujian dari sisi performa, keamanan, dan juga *code design pattern* untuk menghasilkan kode yang lebih terstruktur dan memiliki fleksibilitas tinggi.

# ucapan terima kasih

Saya ucapkan terima kasih pada tim Rajaspot, terutama Bapak Johan Setiawan dan Bapak Wira Munggana atas ide aplikasi terkait penelitian ini. Juga kepada Daniel Gunawan yang telah membantu dalam pengujian aplikasi ini.

Gambar 13 Pemanggilan melalui Objective C [6]

# **ISSN 2085-4552**

## DAFTAR PUSTAKA

- [1] Bougettaya, A., Sheng, Q.Z., Advanced Web Services, Springer 2014
- [2] Richardson, L., Ruby, S.,RESTful Web Services, O'Reilly , California 2007
- [3] Mitchell, L.J., PHP Web Services, O'Reilly, California 2013
- [4] Ferris, C., Farrell, J., "What are Web Services ?", IBM Communications of the ACM, June 2003/Vol 46, No.6 Pp.31.
- [5] \_\_\_, "SoapUI. The Swiss-Army Knife of Testing". Soapul. The Swiss-Army Kille of Testing.<br>http://www.soapui.org/About-SoapUI/what-is-soapui. html, diakses pada tanggal 24 Oktober 2014.
- [6] Gunawan, D., Implementasi Desain Aplikasi Sistem Informasi Geografis Menggunakan Teknologi Berbasis IOS Studi Kasus, 2014,belum terbit.